#### QUICK REFERENCE GUIDE

# **Poly CCX**

## **Warm transferring calls**

A warm transfer involves speaking with the person to whom you are transferring the call.

- While on a call, press the **Consult** button. **1**
- Dial a number or select from **Call History 2** or **Contacts.**
- When the recipient answers, select **3 Complete Transfer** to transfer the call.

#### **Blind transferring calls**

A blind transfer involves transferring the call to another number without speaking to the receiving party, regardless of whether or not they answer.

- While on a call, press the **Transfer** button. **1**
- Dial a number or select from **Call History 2** or **Contacts**.
- **3** The call transfers as soon as the recipient's line connects.

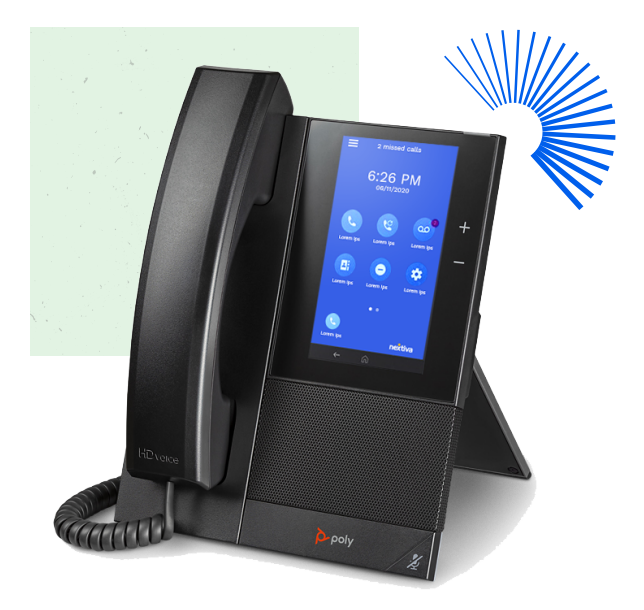

### **Initiating a conference call**

- While on a call, press the **Add** button. **1**
- Dial a number or select from **Call History 2** or **Contacts.**
- Once the recipient answers, select the **3 Merge Call** button.

#### **Accessing call history**

- **1** Select the three bars in the top left.
- **2** Select **Recent Calls**.
- **3** Select the **All** dropdown to select from **Missed, Received,** or **Placed**.

#### **Checking voicemail**

- Dial **\*86**. **1**
- **2** Select **Dialpad** to enter your voicemail PIN.
- Press **1** to listen to new or saved voicemails. **3**

#### **Or**

- **1** Select the three bars in the top left.
- **2** Select **Messages** toward the bottom of the list.
- **3** Select Message Center.
- Select from **Urgent, New,** or **Old** voicemails. **4**
- Select **Connect** at the bottom. **5**

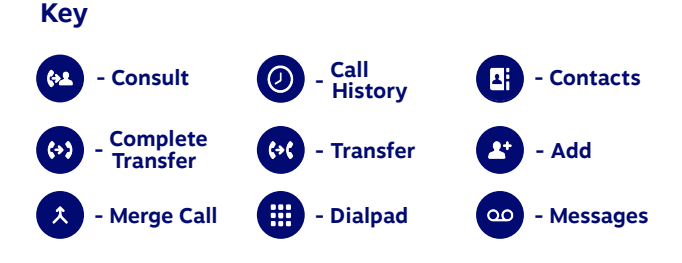

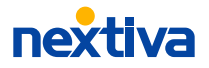